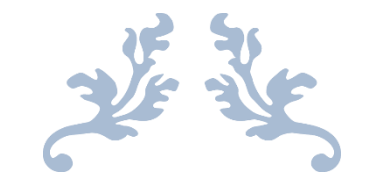

## AUTORADIO S160

**Notice** 

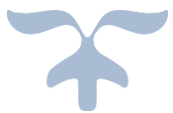

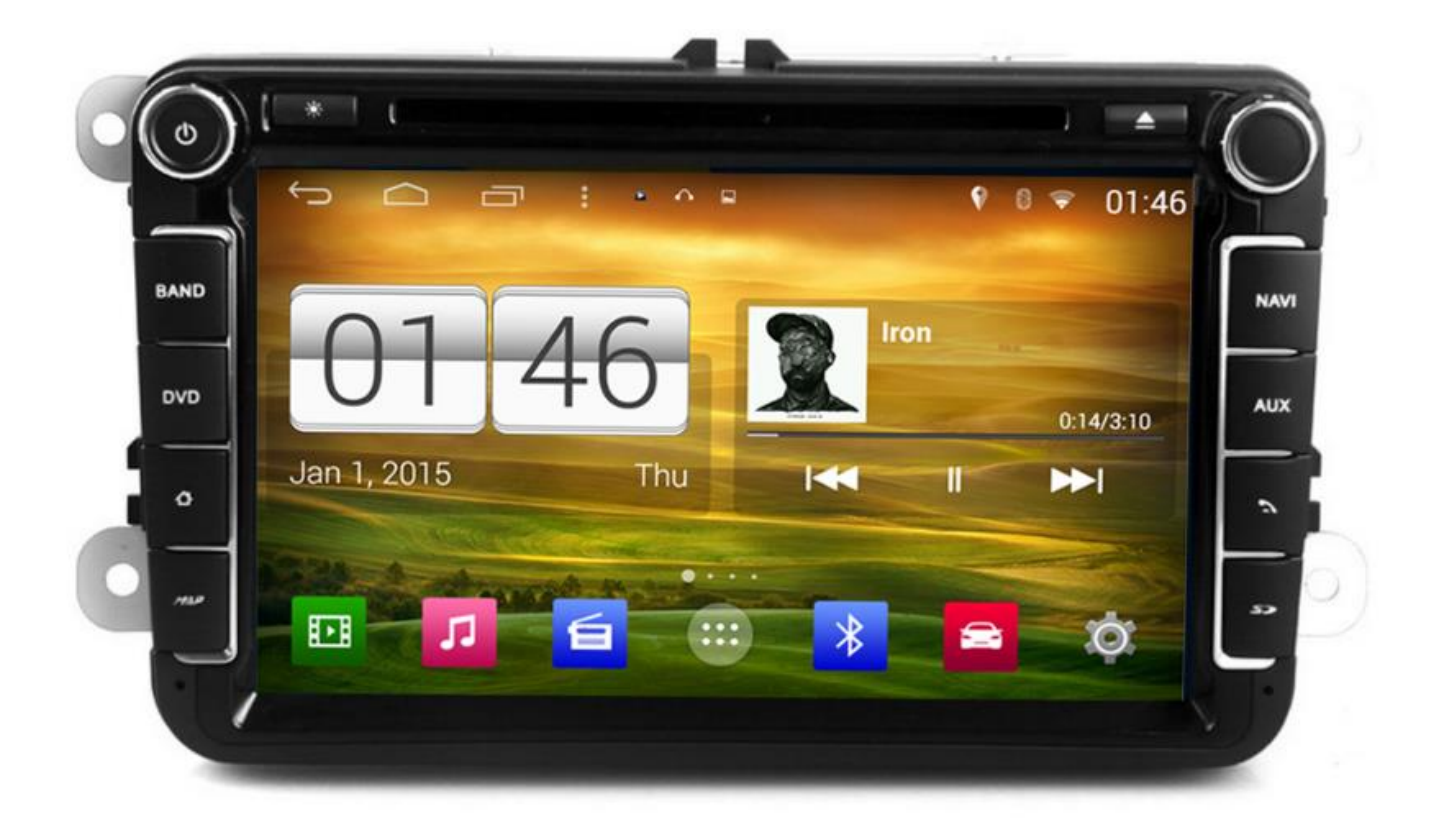

Hightech Privee SASU

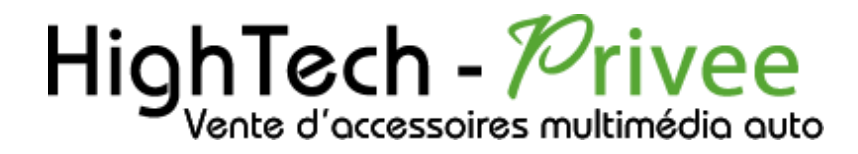

### *Autoradios S160*

imédio à votre portée

multimédio à votre portée

## *GUIDE DE DEMARRAGE POUR AUTORADIO*

#### *1. Présentation des éléments :*

Voici l'ensemble des éléments que vous trouverez dans votre carton d'autoradio.

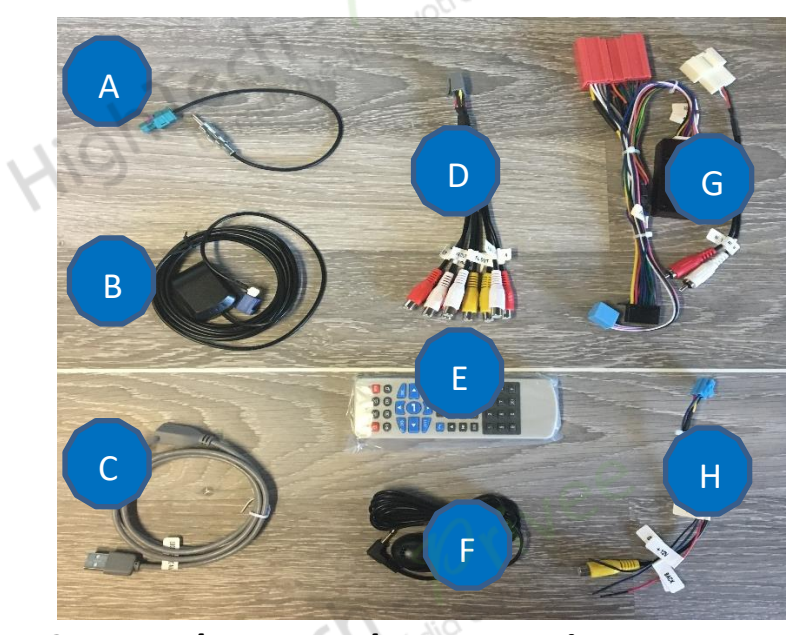

A : Adaptateur antenne radio (*différent en fonction du véhicule*).

- B : Antenne GPS.
- C : Câble USB.
- D : Sortie Audio/Vidéo RCA.
- E : Télécommande.
- F : Micro déporté pour Bluetooth.
- G : Faisceau d'alimentation (*différent en*
- *fonction du véhicule*).
- H : Faisceau pour caméra de recul.

*2. Branchements des connectiques :*

Sur la façade arrière vous trouverez les connectiques pour brancher l'ensemble des câbles fournis. Pour le branchement de ceux-ci, veuillez-vous référez au schéma explicatif ci -dessous.

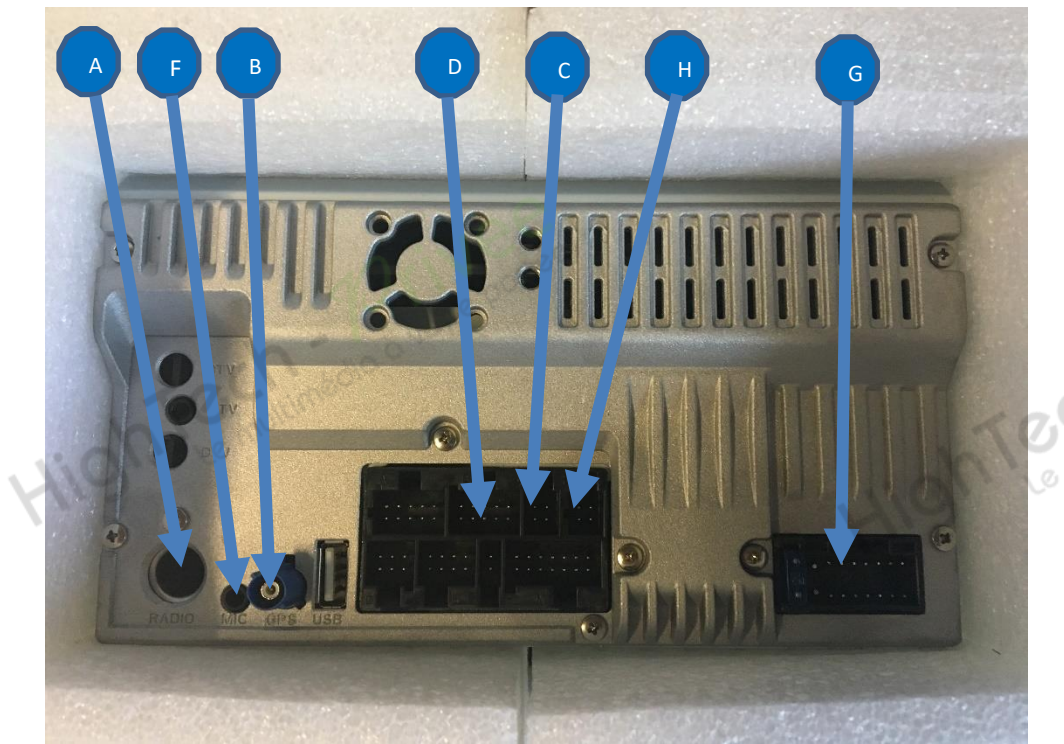

## *Autoradios S160*

HighTemininédie a votre portée

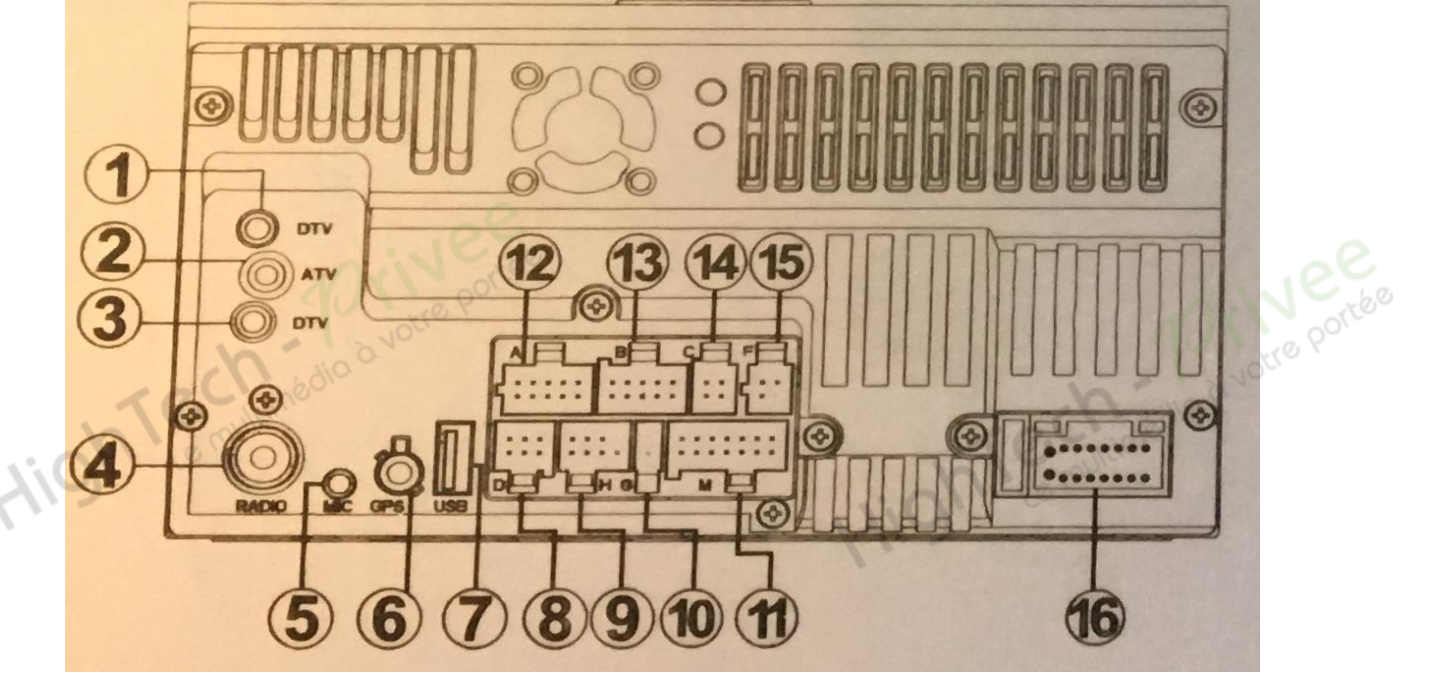

- 1 et 3 : Antenne TV (non applicable en France).
- : Prise d'antenne (non applicable en France).
- : Antenne radio.
- : Prise Bluetooth.
- : Prise d'antenne GPS.
- : Prise USB.
- : Entrée pour caméra enregistreuse DVR.
- : Prise TV (non applicable en France).
- : Non connecté.
- 11 : Non applicable.
- : Câble de connexion pour commandes au volant.
- : Prise entrée/sortie en audio/vidéo
- : Prise USB.
- : Prise caméra de recul
- : Faisceau générale d'alimentation.

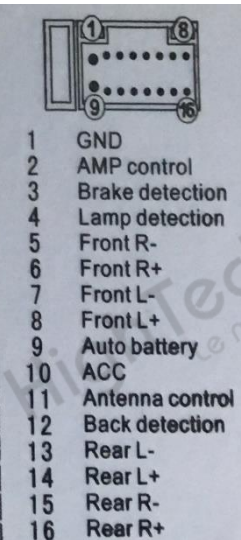

- : Masse. (fil noir)
- : Alimentation de l'amplificateur sonore. (fil orange)
- : Détection frein à main. (fil bleu)
	-
- : HP avant droit (fil gris liseré noir)
- $6:$  HP avant droit + (fil gris)
- : HP avant gauche (fil blanc)
- : HP avant gauche + (fil blanc liseré noir)
- : Batterie (fil jaune)
- : Après contact (fil rouge)
- : Alimentation de l'amplificateur de l'antenne radio (fil bleu)
- 4 : Eclairage des boutons liés au feux de croisement. (fil marron)<br>
5 : HP avant droit (fil gris)<br>
6 : HP avant droit + (fil gris)<br>
7 : HP avant gauche (fil blanc)<br>
8 : HP avant gauche + (fil blanc)<br>
9 : Batterie (fil : Détection de la marche arrière pour caméra de recul. (fil marron)
- : HP arrière gauche moins (fil vert liseré noir)
- : HP arrière gauche plus (fil vert)
- : HP arrière droit moins (fil violet liseré noir)
- : HP arrière droit plus (fil violet)

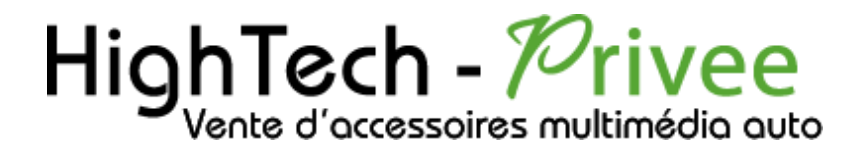

### *Autoradios S160*

*3. Déverrouillage du lecteur CD/DVD :*

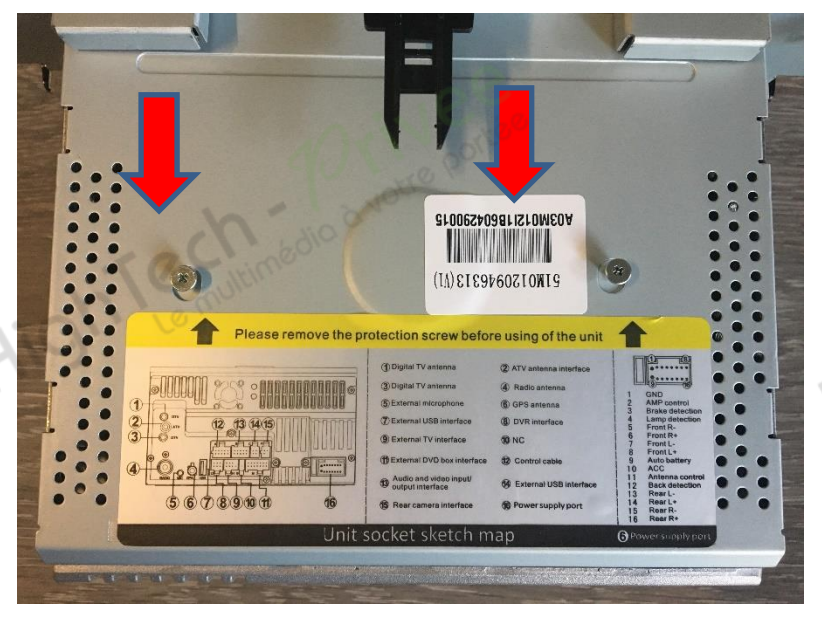

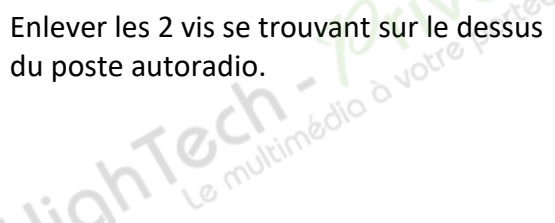

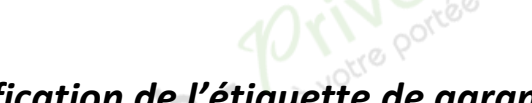

*4. Vérification de l'étiquette de garantie :*

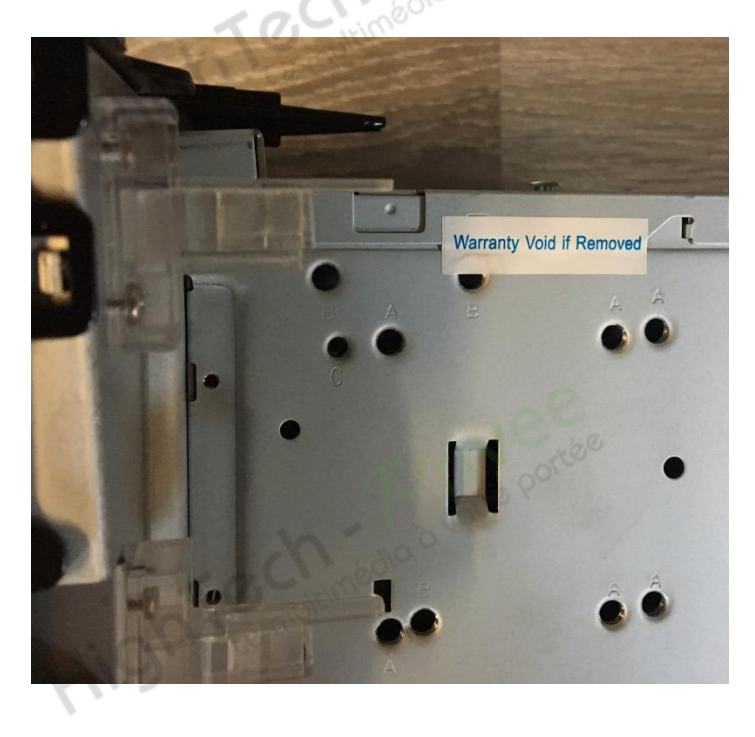

Bien vérifier, l'étiquette de garantie qui ne doit être en aucun cas déchirée, arrachée ou détériorée.

HighTemininédio d votre portée

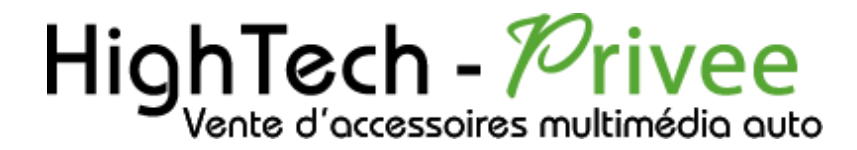

### *Autoradios S160*

#### *5. Mettre votre poste en français :*

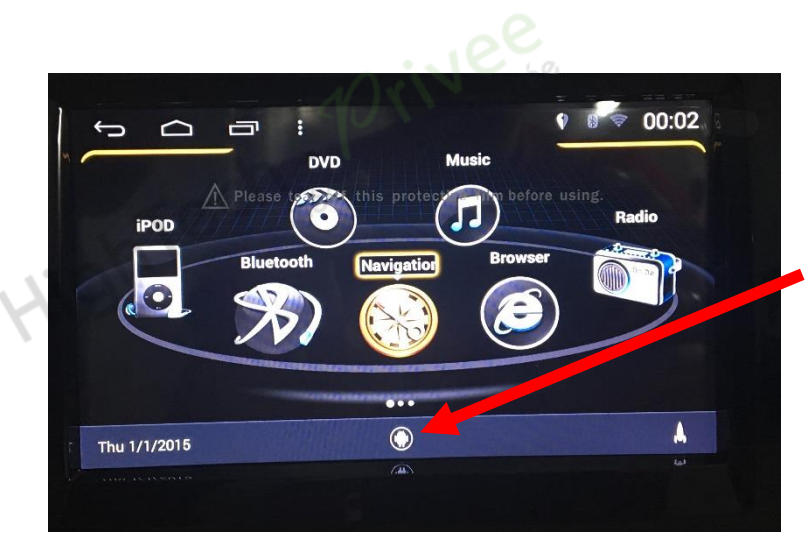

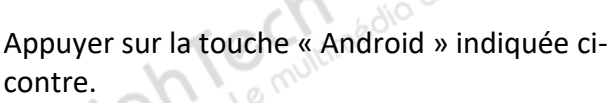

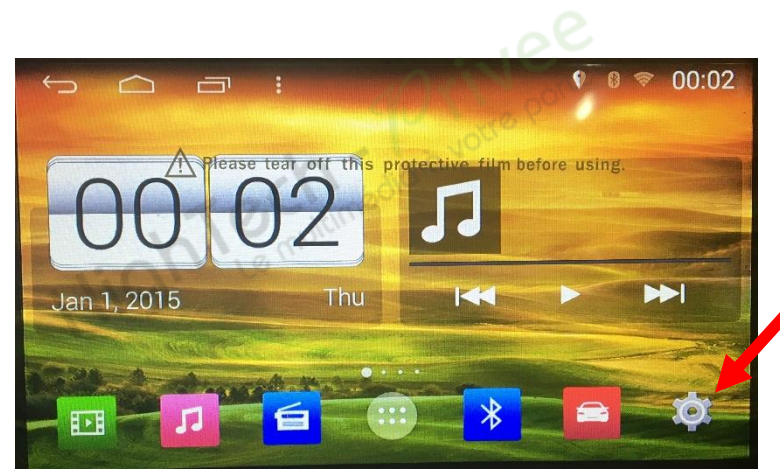

**Francais (France)** 

Par défaut

Correcteur orthor

Dictionnaire personnel

**CLAVIER ET MODES DE SAISIE** 

français - Clavier Android (AOSP) Clavier Android (AOSP)

 $\longleftarrow$ 

 $\cap$ 

**O** Langue et saisie **2** Applications

**9** Localisation

A Langue et saisie

+ Sauvegarder et réin

 $+$  Aiouter un compte

**A** Sécurité

**COMPTES** 

**PERSONNEL** 

 $\blacksquare$ 

Appuyer sur le bouton « Paramètres. », comme indiqué ci-contre.

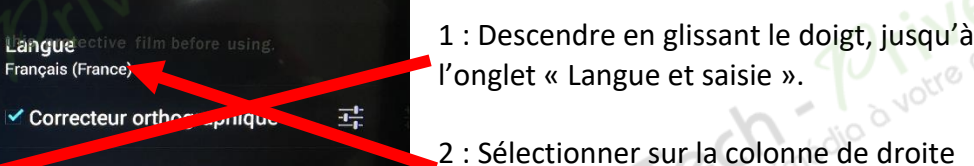

« Langue » et choisir « Français ».

Ce document est propriété de la société HighTech-Privee SASU - Reproduction interdite Adresse : Hightech Privee SASU, 1 impasse des Cyclamens 34410 SAUVIAN Capital de 3500€ - SIRET : 750257222 00026 - TVA INTRACOM : FR71750257222

 $00:03$ 

### *Autoradios S160*

#### *6. Installation du système GPS :*

- 1. Insérer la carte SD fournie dans l'emplacement GPS prévu à cet effet.
- 2. Appuyer sur la touche « Applications » puis sélectionner « Gestion de fichiers »

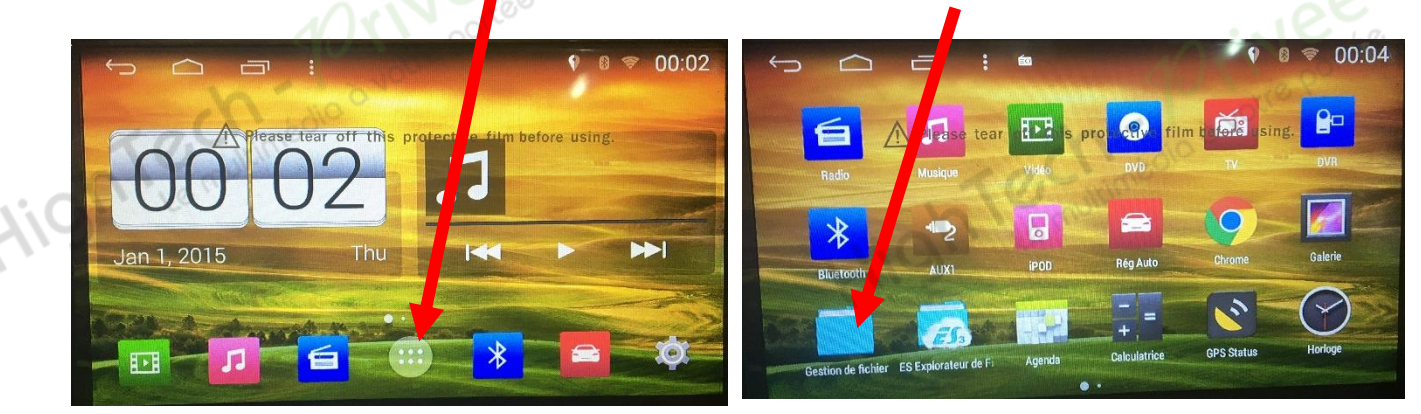

3. Appuyer sur l'icône « Carte SD », puis sélectionner « SYGIC 16011 APK »

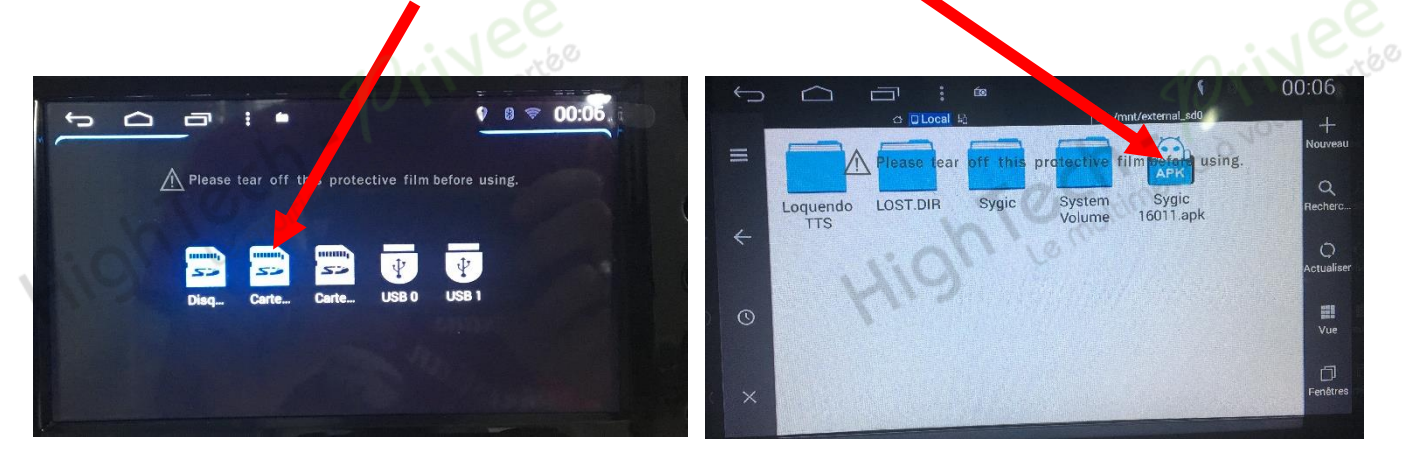

4. Appuyer sur le bouton « Installer », attendre la fin de l'installation, puis faire « Ouvrir ». Votre GPS est prêt à être utilisé.

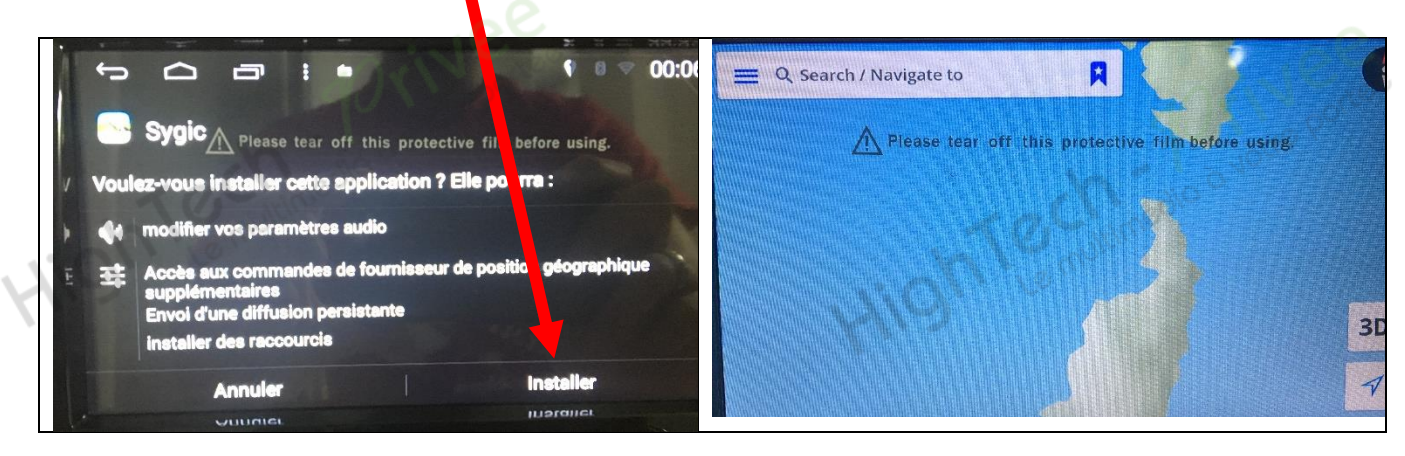

### *Autoradios S160*

#### *7. Mise en route du système WIFI :*

Appuyer sur « Paramètres » puis mettre le WIFI sur « ON », sélectionner votre nom de réseau et rentrer votre mot de passe correspondant.

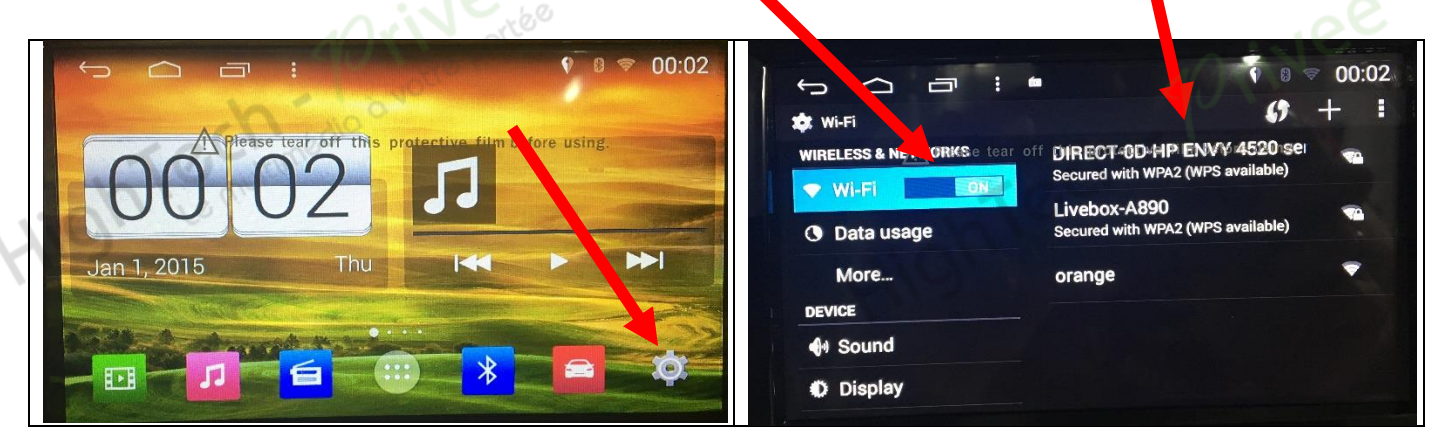

#### *8. Activer et désactiver la caméra de recul :*

1. Pour l'installation vous pouvez télécharger la procédure pour la mise en place de la caméra de recul<br>en suivant ce lien :<br>https://www.hightech-privee.com/notices-et-documents-a-telecharger.html<br>en ultime en suivant ce lien : <https://www.hightech-privee.com/notices-et-documents-a-telecharger.html>

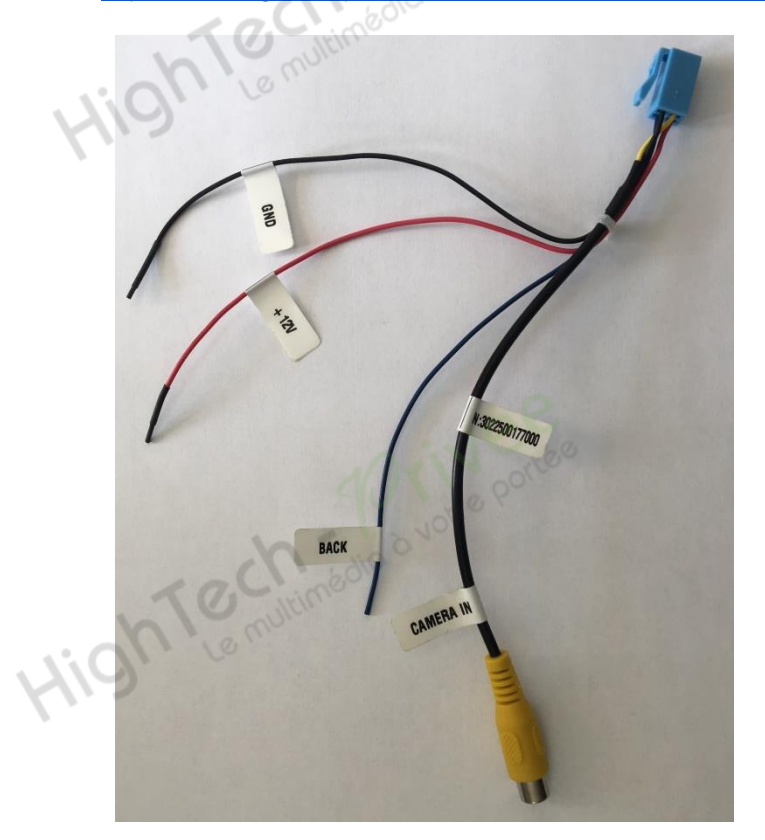

Une fois connecté, vérifiez le bon fonctionnement de la caméra en passant la marche arrière.

Si le basculement n'est pas automatique, alors vous devez brancher le fil « back » sur l'alimentation du feu de recul, via le fil rouge qui le longe le câble vidéo long de 5 mètres.

Puis faire le test, pour vérifier le bon fonctionnement de la caméra.

### *Autoradios S160*

#### *9. Paramétrage et test des commandes au volant :*

1. Sélectionner en premier lieu, l'icône « voiture », puis le menu « Commandes au volant »

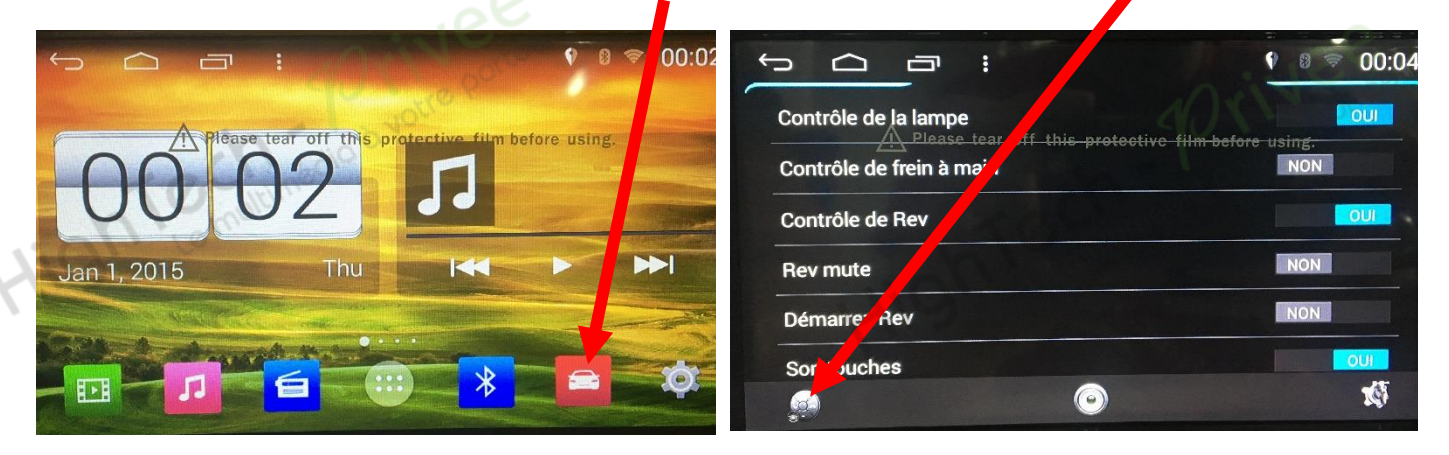

2. Pour configurer les boutons :

**Le rn** 

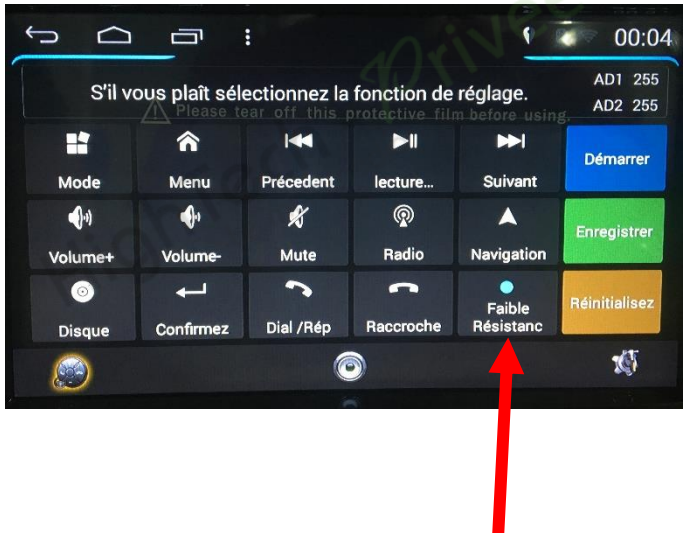

**DiVision** 

- 1. Sélectionner la touche que vous voulez programmer. (Ex : Volume +)
- 2. Appuyer sur le bouton « Démarrer ».
- 3. Appuyer sur la commande au volant correspondante à la fonction préalablement sélectionner.
- 4. Bien vérifier qu'après appui sur la commande au volant, la valeur AD1 ou AD2 (en haut à droite de l'écran) a bien changé.
- 5. Faites enregistrer.
- 6. Procéder de même pour tous les autres boutons de commandes au volant.

Si un message indiquant que les valeurs sont trop proches apparait, changer la résistance en appuyant<br>sur le bouton « Faible ou Haute résistance », en bas à droite de l'écran. sur le bouton « Faible ou Haute résistance », en bas à droite de l'écran.

### *Autoradios S160*

#### *10. Enregistrer une station radio :*

1. Appuyer sur le bouton « Radio », sélectionner une fréquence, appuyer 3 secondes sur un des six onglets de présélection.

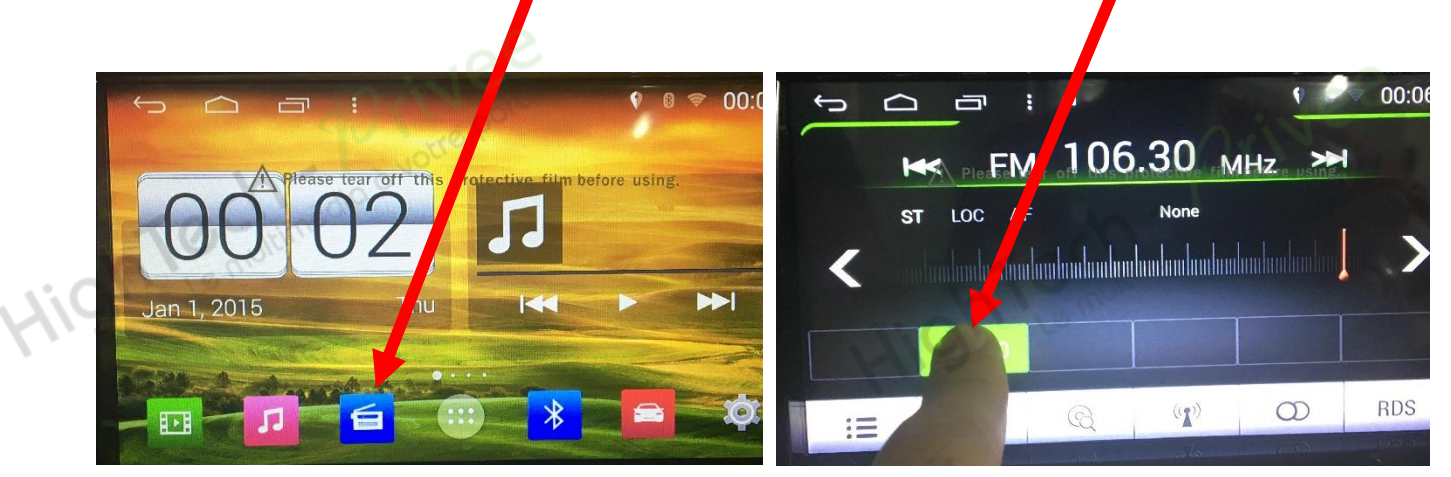

2. Faire de même pour les autres enregistrements de station radio.

#### *11. Installer une application depuis une carte SD :*

1. Insérer la carte SD fournie dans l'emplacement « Carte SD » prévu à cet effet puis appuyer sur la touche « Applications» et sélectionner « Gestion de fichiers »

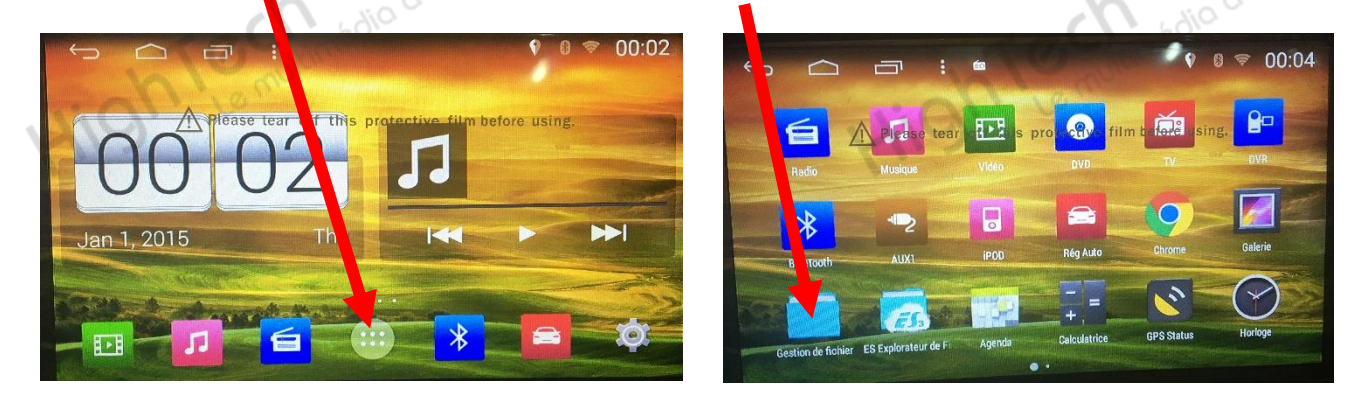

2. Appuyer sur l'icône « Carte SD », puis sélectionner le dossier voulu.

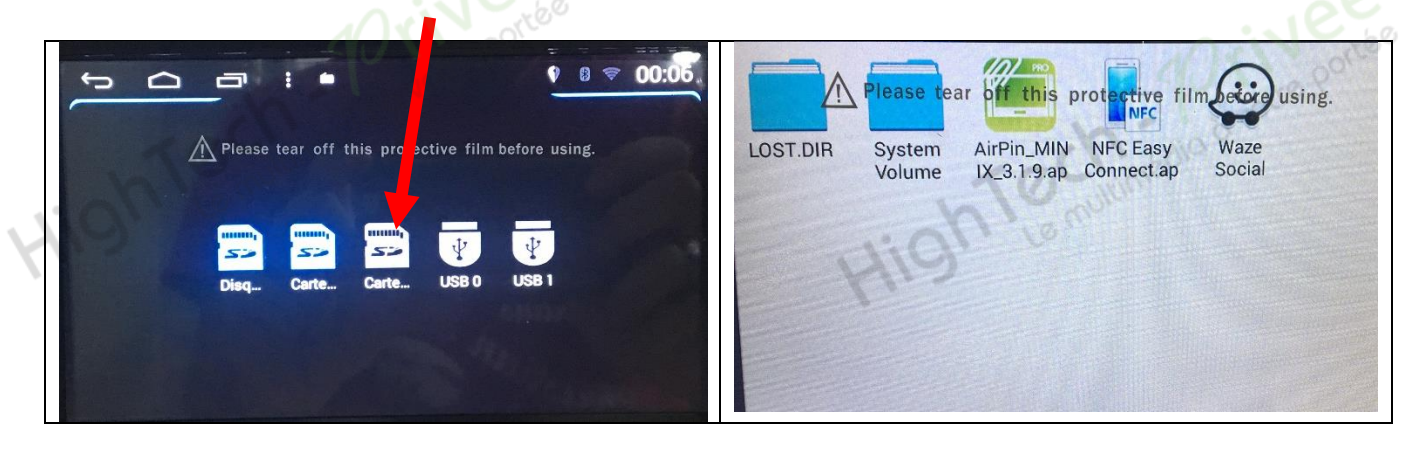

### *Autoradios S160*

- *12. Connecter un téléphone en Bluetooth :*
	- 1. Appuyer sur le bouton « Paramétres », puis descendre avec le doigt pour sélectionner « Bluetooth » et mettre sur ON. (activer le Bluetooth de votre téléphone ultérieurement). Rentrer le code d'appareillage sur votre téléphone.

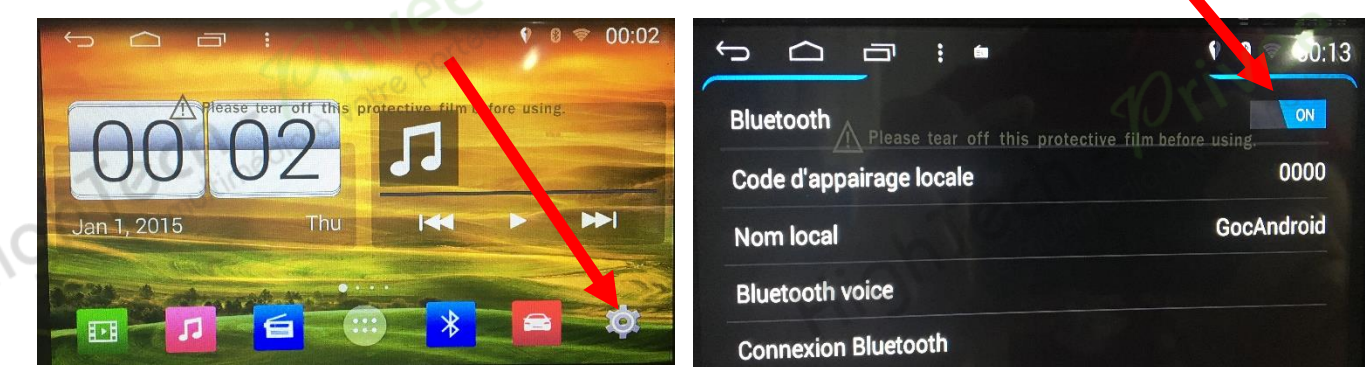

- 2. Votre téléphone est prêt à être utilisé.
- 3. Pour synchroniser vos contacts, appuyer sur la touche « Répertoire » puis sur « Télécharger ».

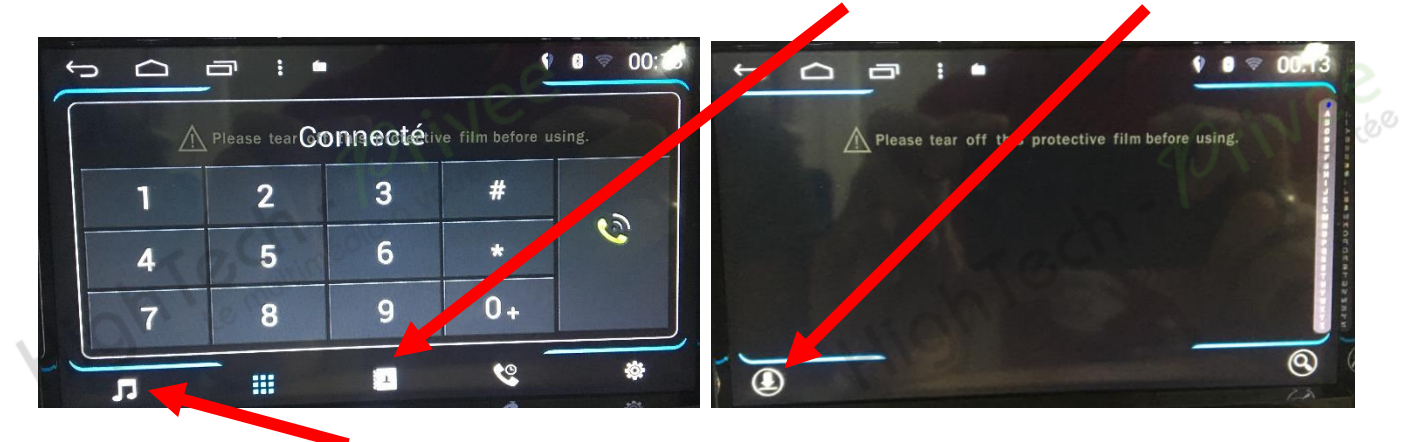

4. Pour écouter de la musique via votre téléphone, appuyer sur la touche « Note de Musique ».

#### *13. Activation/désactivation de la vidéo en roulant :*

1. Lorsque vous souhaitez regarder une vidéo, via USB ou DVD et que ce message apparait, aller au menu « Paramètres » et descendre sur l'icône « Contrôle de frein à main » et le mettre sur NON.

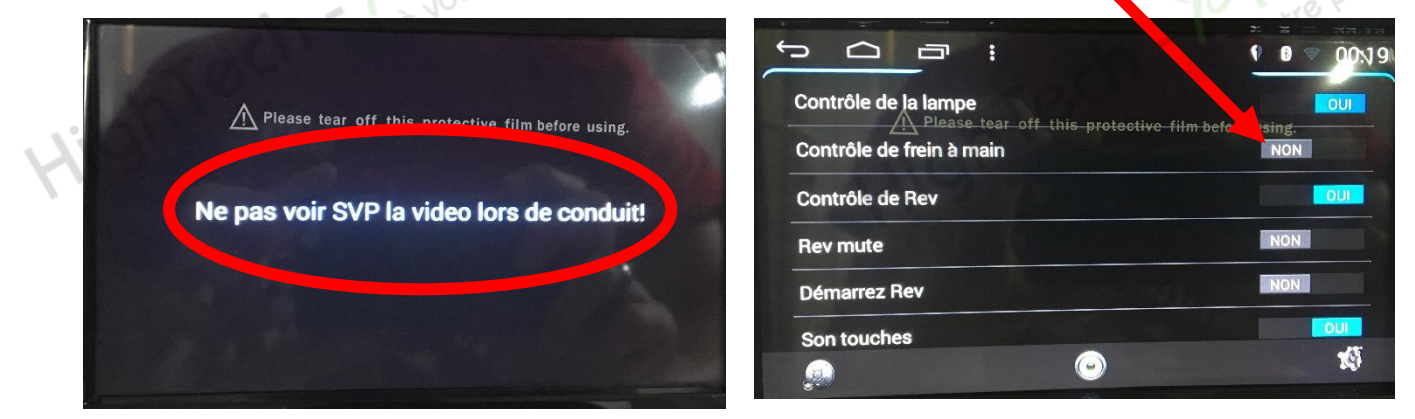

Ce document est propriété de la société HighTech-Privee SASU - Reproduction interdite Adresse : Hightech Privee SASU, 1 impasse des Cyclamens 34410 SAUVIAN Capital de 3500€ - SIRET : 750257222 00026 - TVA INTRACOM : FR71750257222

*Autoradios S160*

multimédio à votre

**Ouvrez le dossier** 

œ Nom

preinstall

build.prop

lash.bin

ncu.bin

**covery.imig ksdfw.tag** 160fw.tag

update.config

d\_boot\_config.config dupdate.img

#### *14. Mise à jour du logiciel :*

- 1. Tout d'abord télécharger le lien que nous vous enverrons via WETRANSFER. (un fichier RAR).
- 2. Cliquer sur le fichier téléchargé
- 3. Ouvrir le dossier
- 4. Sélectionner tous les fichiers et copier sur une carte SD ou Micro SD vierge.

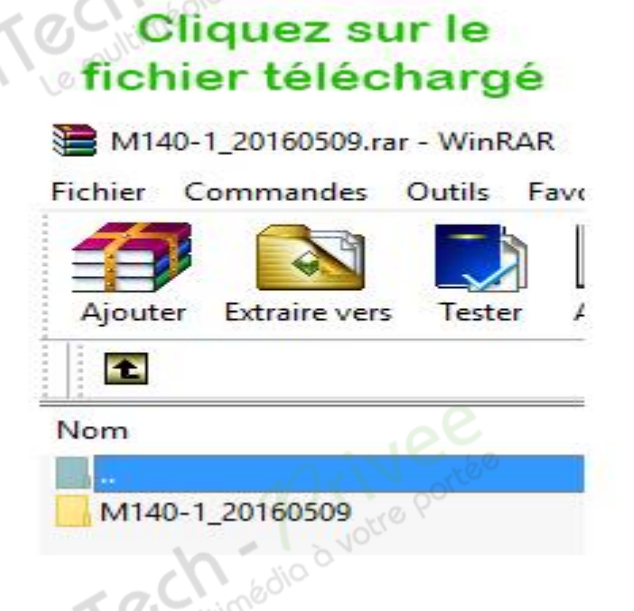

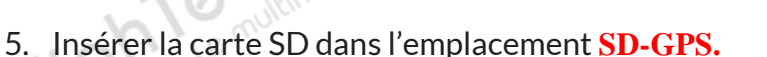

6. Allumer le poste autoradio. La mise à jour se lancera automatiquement, vous verrez cette image.

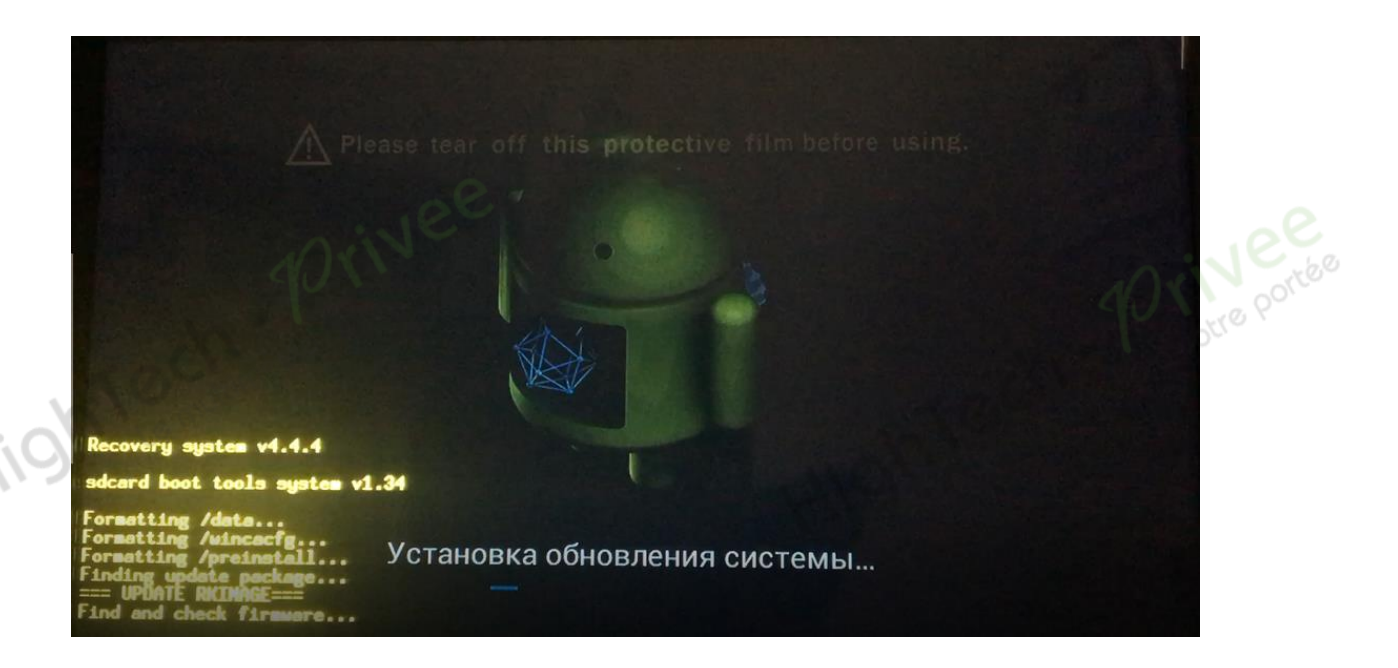

## *Autoradios S160*

- 7. Patienter le temps de l'installation pendant plusieurs minutes…
- 8. Suivre les instructions et retirer la carte SD lorsque vous obtenez le message suivant avec le<br>cadre rouge signifiant la fin de la mise à jour. cadre rouge signifiant la fin de la mise à jour.

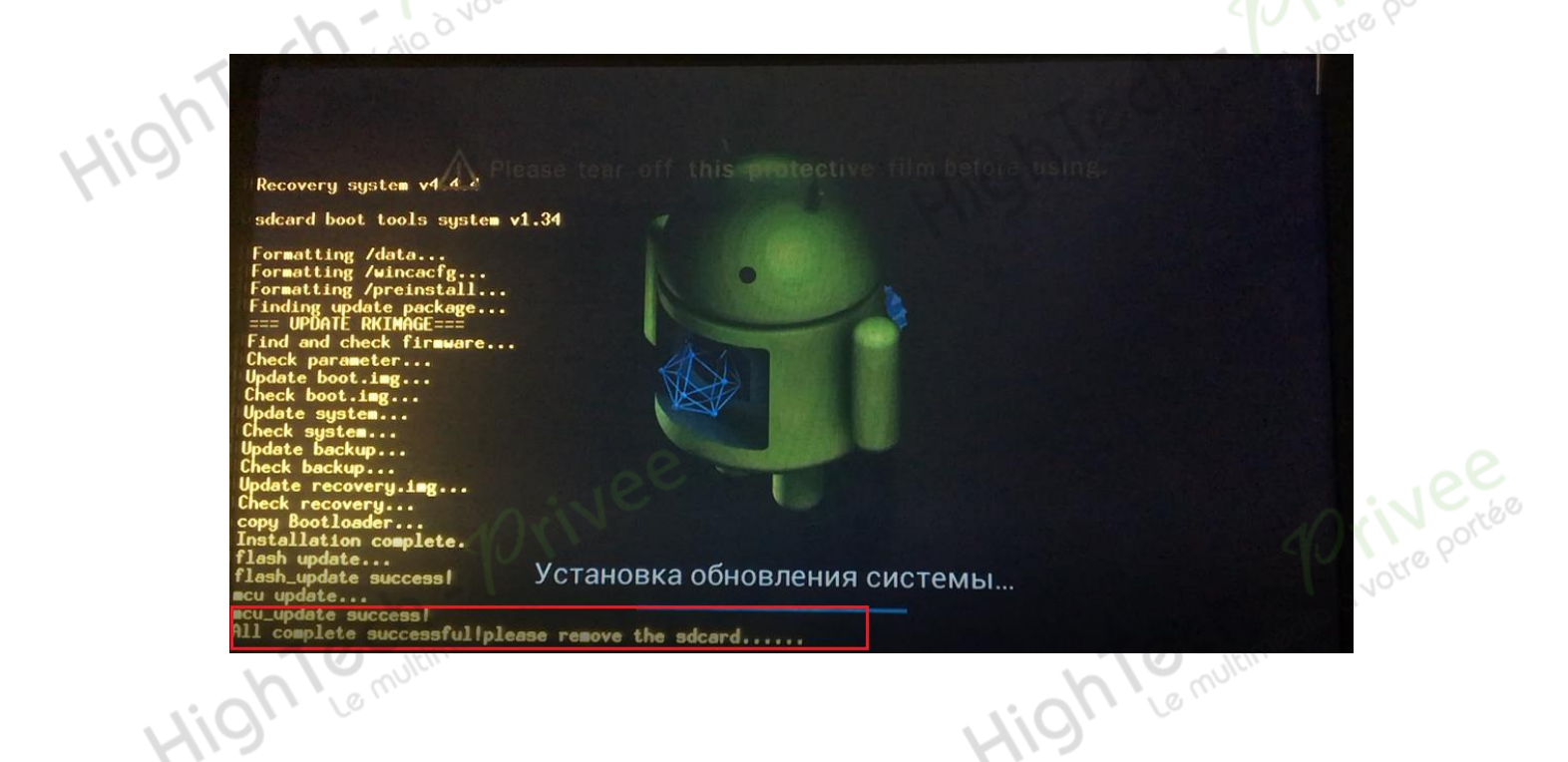

- *15. Descriptif des différents réglages principaux.*
	- 1. Aller dans les réglages véhicules

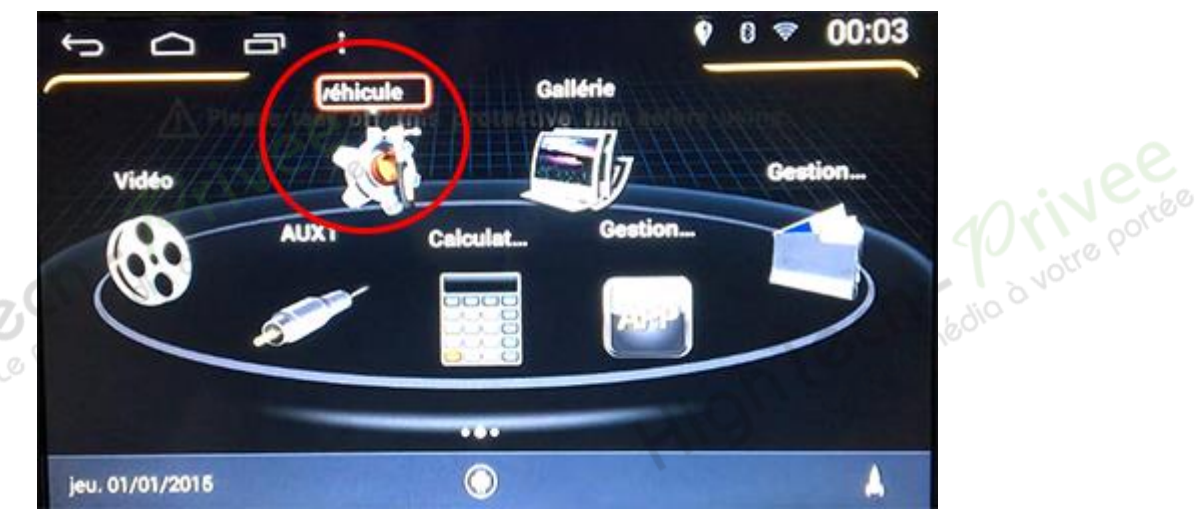

## *Autoradios S160*

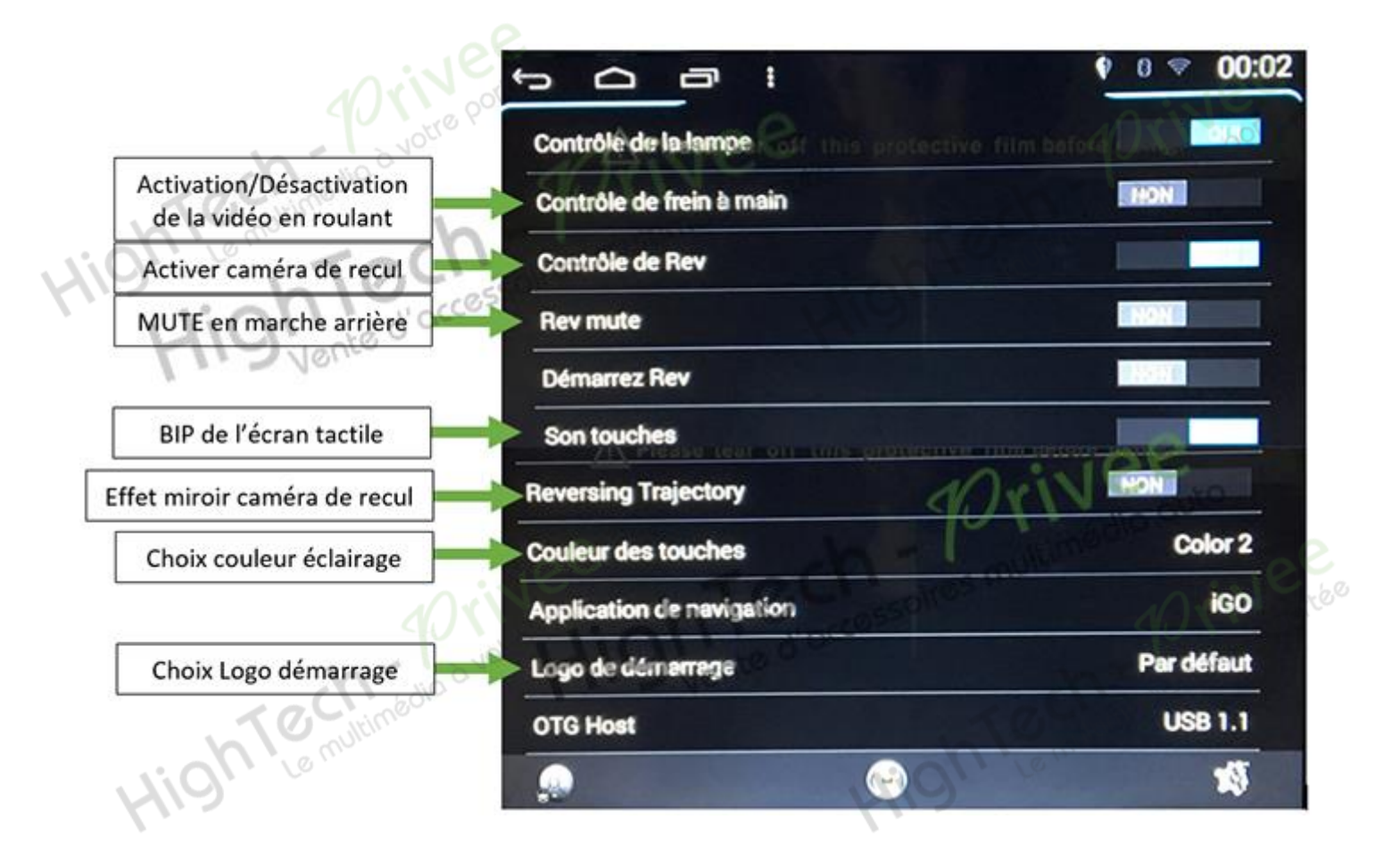

#### **NOUS CONTACTER**

Pour toutes questions ou suggestions, nous vous invitons à nous contacter par mail : **info@hightech-privee.com**

> ou par courrier : **Hightech Privee SASU 1 impasse des cyclamens 34410 SAUVIAN FRANCE**